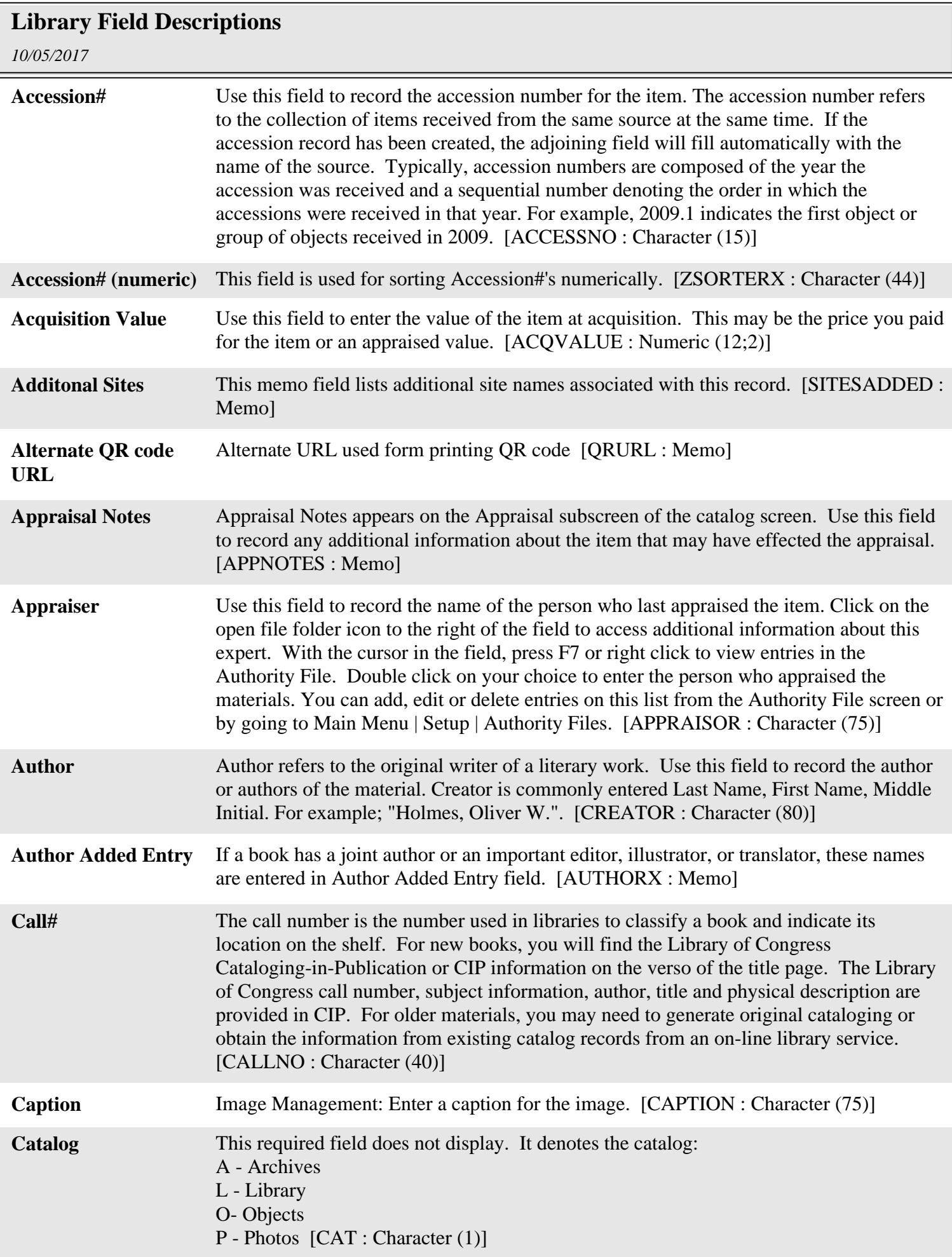

## **Library Field Descriptions**

*10/05/2017*

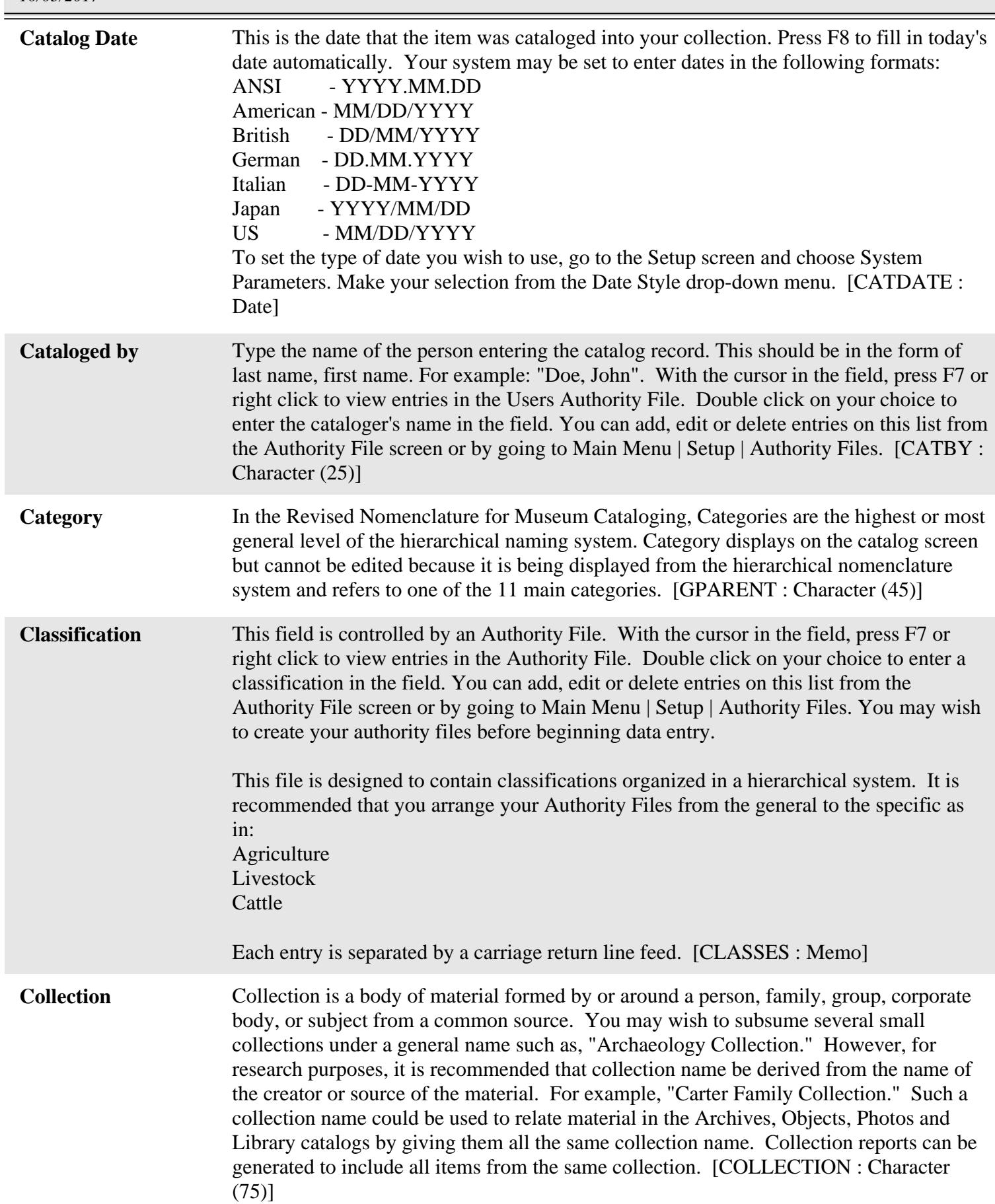

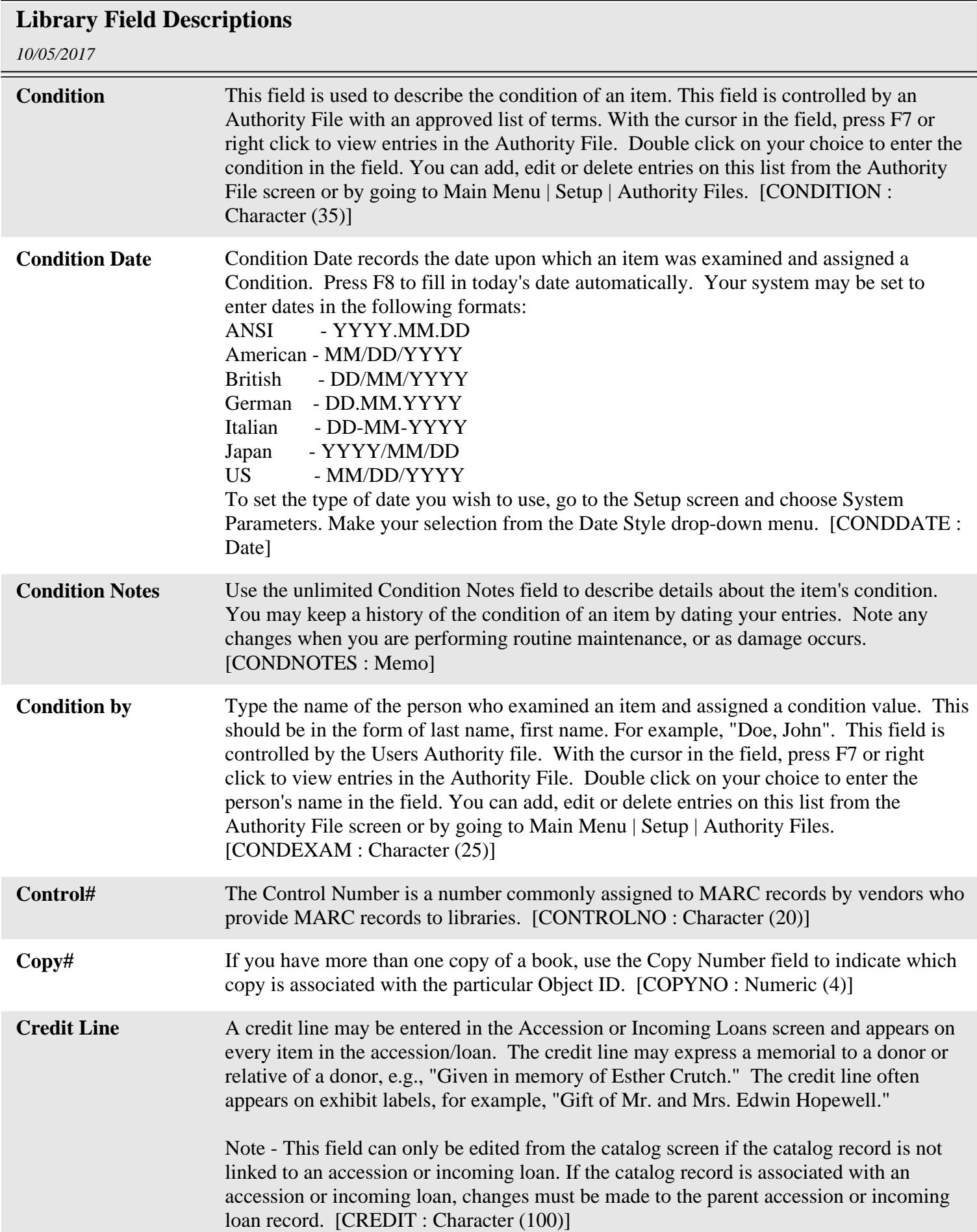

## *10/05/2017* **Library Field Descriptions Current Value Maximum** The maximum current value of the item. For insurance purposes or other reasons you may want to update the value of items to reflect current values. The best way to update values is by adding a new appraisal. [CURVALMAX : Numeric (12;2)] **Current Value Minimum** The minimum current value of the item. For insurance purposes or other reasons you may want to update the value of items to reflect current values. The best way to update values is by adding a new appraisal. [CURVALUE : Numeric (12;2)] **Custom Field 01** This is a user-defined field. You may create your own field name by going to Main Menu | Setup | Custom Fields. [UDF1 : Character (75)] **Custom Field 02** This is a user-defined field. You may create your own field name by going to Main Menu | Setup | Custom Fields. [UDF2 : Character (75)] **Custom Field 03** This is a user-defined field. You may create your own field name by going to Main Menu | Setup | Custom Fields. [UDF3 : Character (75)] **Custom Field 04** This is a user-defined field. You may create your own field name by going to Main Menu | Setup | Custom Fields. [UDF4 : Character (75)] **Custom Field 05** This is a user-defined field. You may create your own field name by going to Main Menu | Setup | Custom Fields. [UDF5 : Character (75)] **Custom Field 06** This is a user-defined field. You may create your own field name by going to Main Menu | Setup | Custom Fields. [UDF6 : Character (75)] **Custom Field 07** This is a user-defined field. You may create your own field name by going to Main Menu | Setup | Custom Fields. [UDF7 : Character (75)] **Custom Field 08** This is a user-defined field. You may create your own field name by going to Main Menu | Setup | Custom Fields. [UDF8 : Character (75)] **Custom Field 09** This is a user-defined field. You may create your own field name by going to Main Menu | Setup | Custom Fields. [UDF9 : Character (75)] **Custom Field 10** This is a user-defined field. You may create your own field name by going to Main Menu | Setup | Custom Fields. [UDF10 : Character (75)] **Custom Field 11** This is a user-defined field. You may create your own field name by going to Main Menu | Setup | Custom Fields. [UDF11 : Character (20)] **Custom Field 12** This is a user-defined field. You may create your own field name by going to Main Menu | Setup | Custom Fields. [UDF12 : Character (20)] **Custom Field 13** This is a user-defined field. You may create your own field name by going to Main Menu | Setup | Custom Fields. [UDF13 : Numeric (12)] **Custom Field 14** This is a user-defined field. You may create your own field name by going to Main Menu | Setup | Custom Fields. This field is best used for currency. [UDF14 : Numeric  $(12;2)$ ] **Custom Field 15** This is a user-defined field. You may create your own field name by going to Main Menu | Setup | Custom Fields. This field is best used for currency. [UDF15 : Numeric

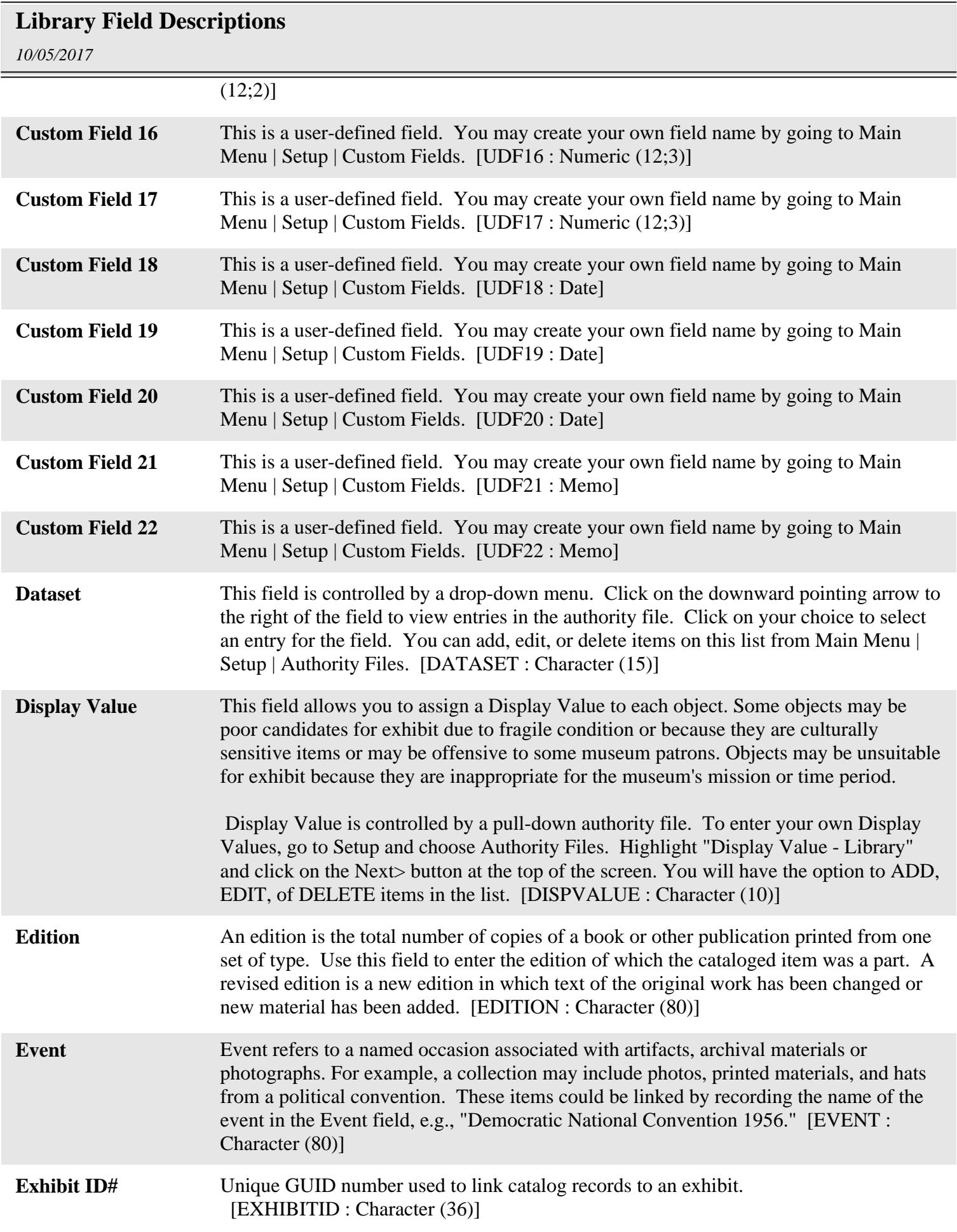

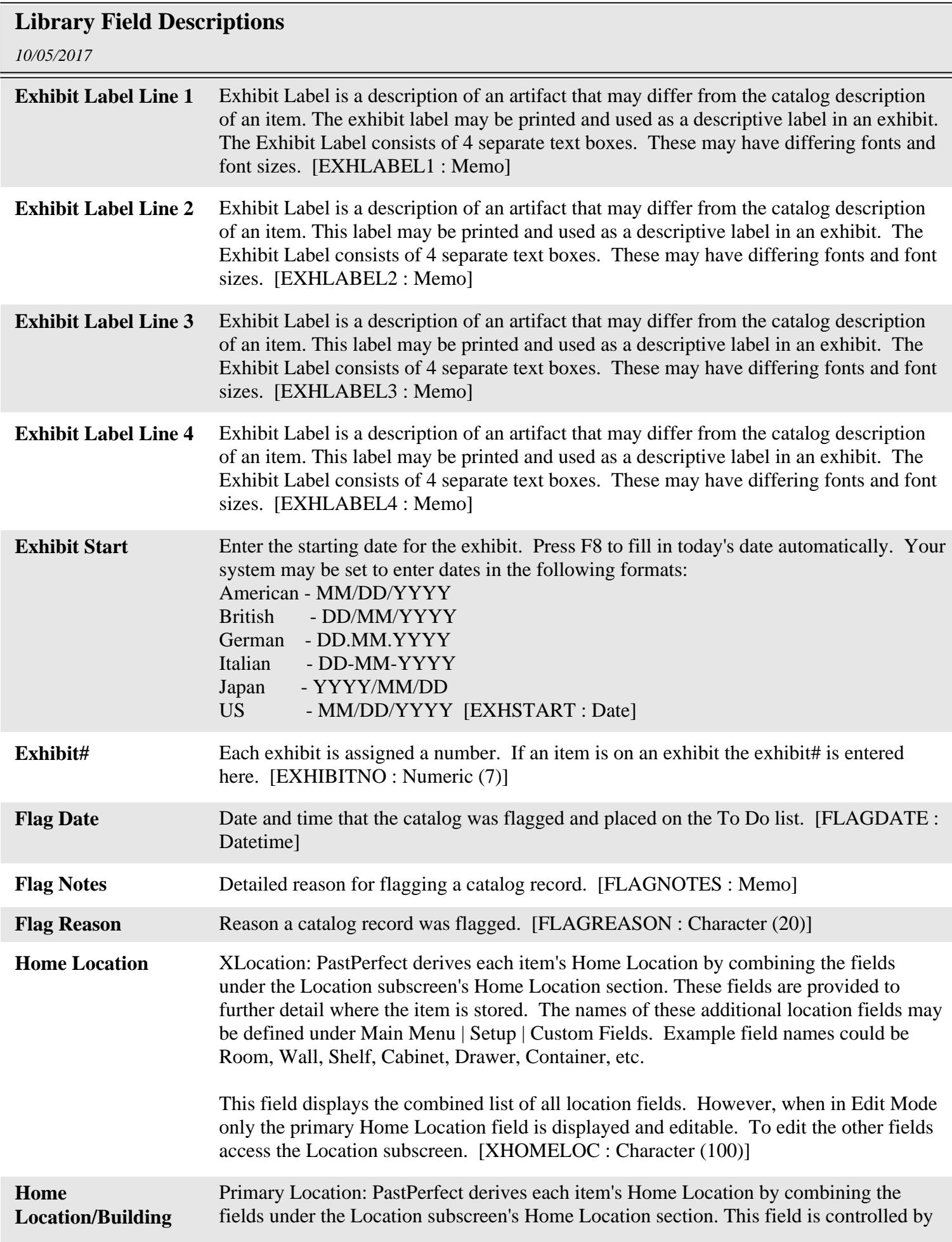

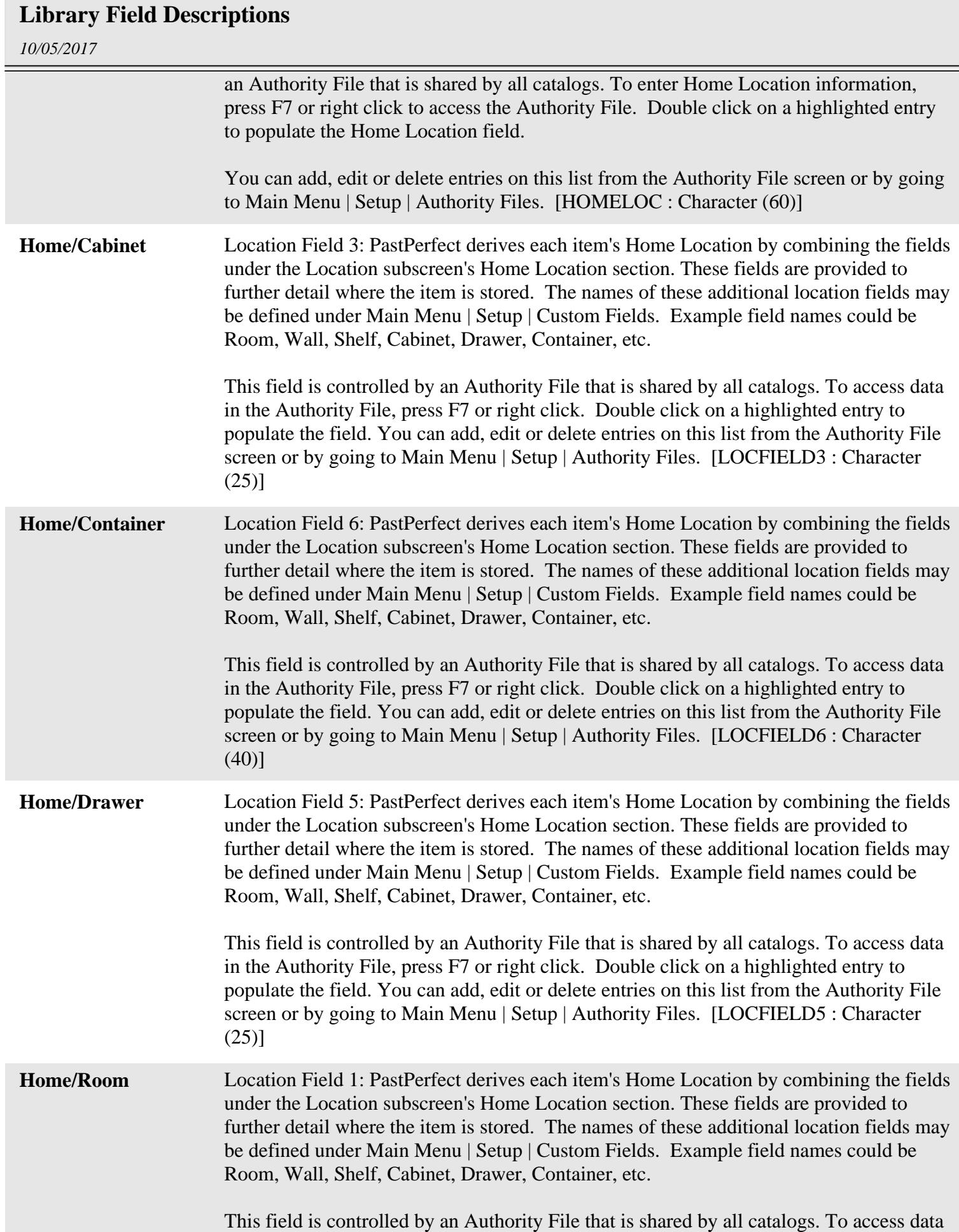

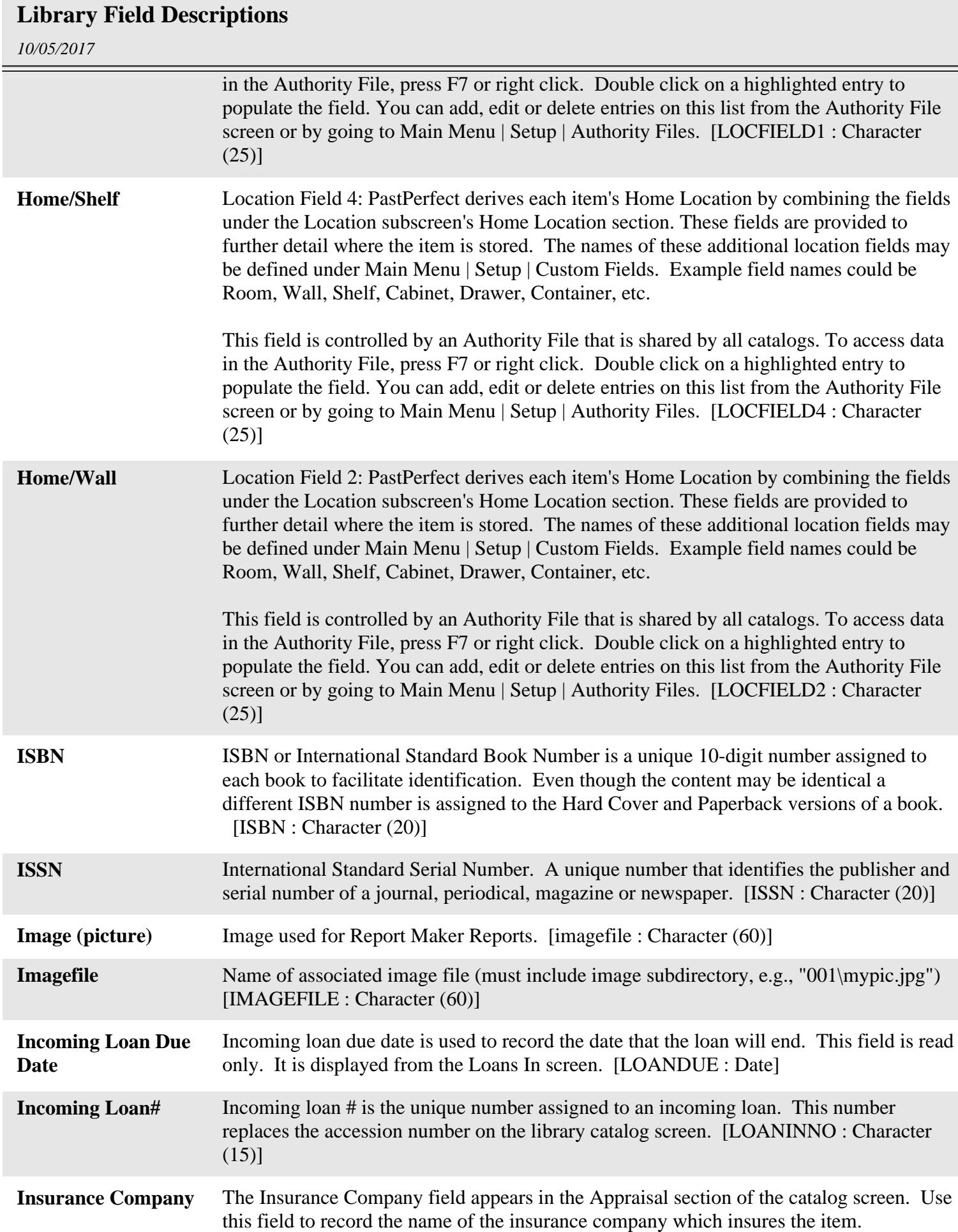

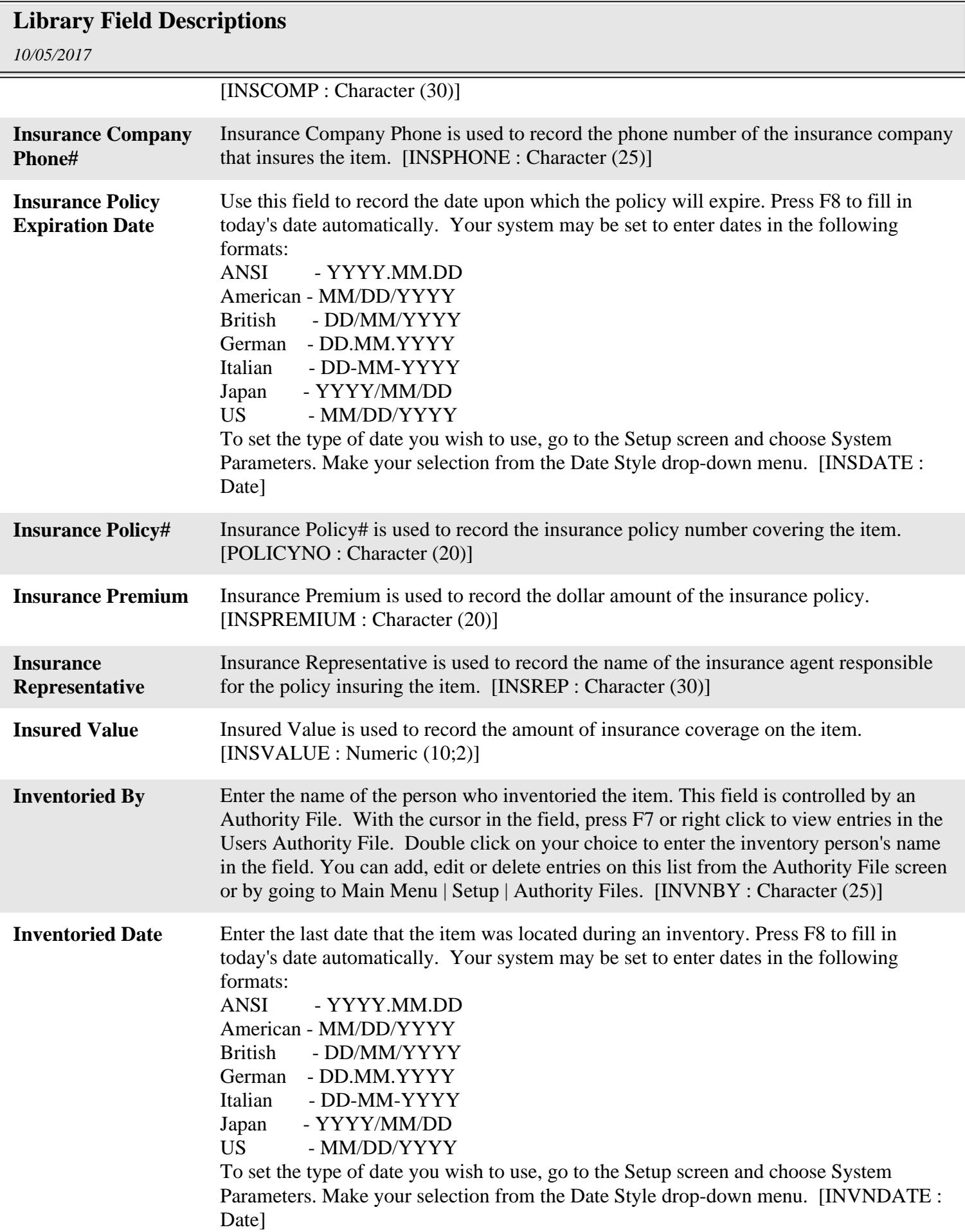

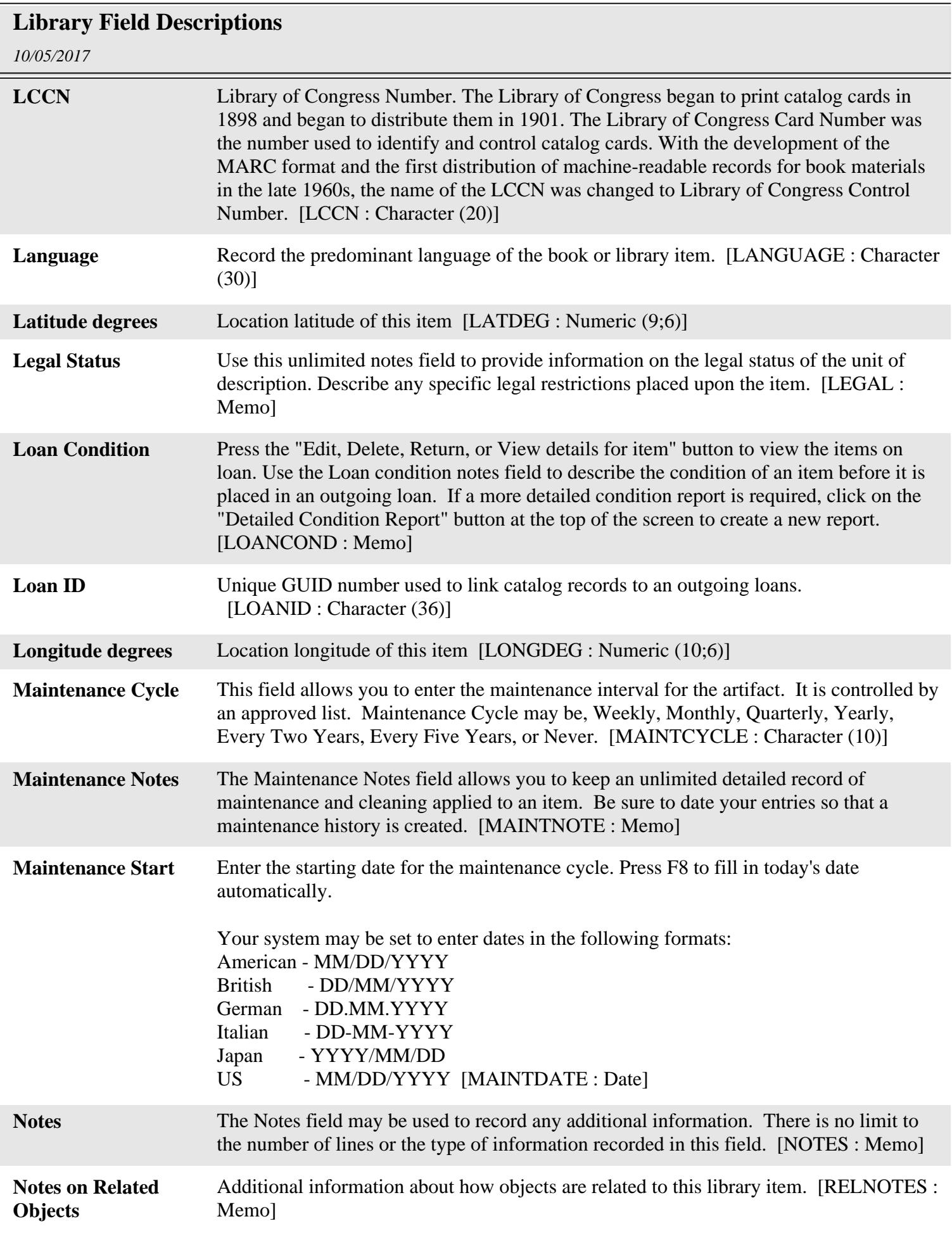

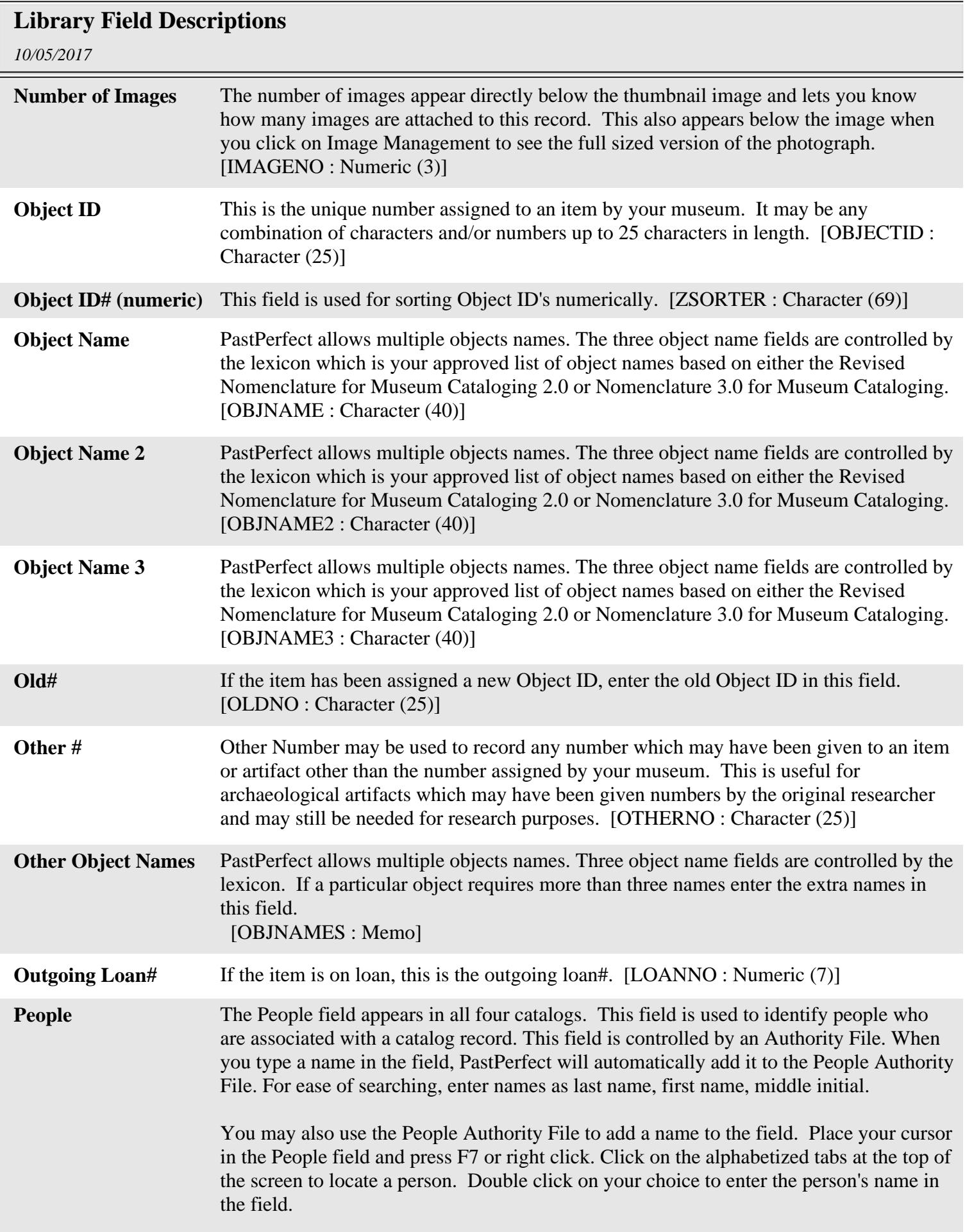

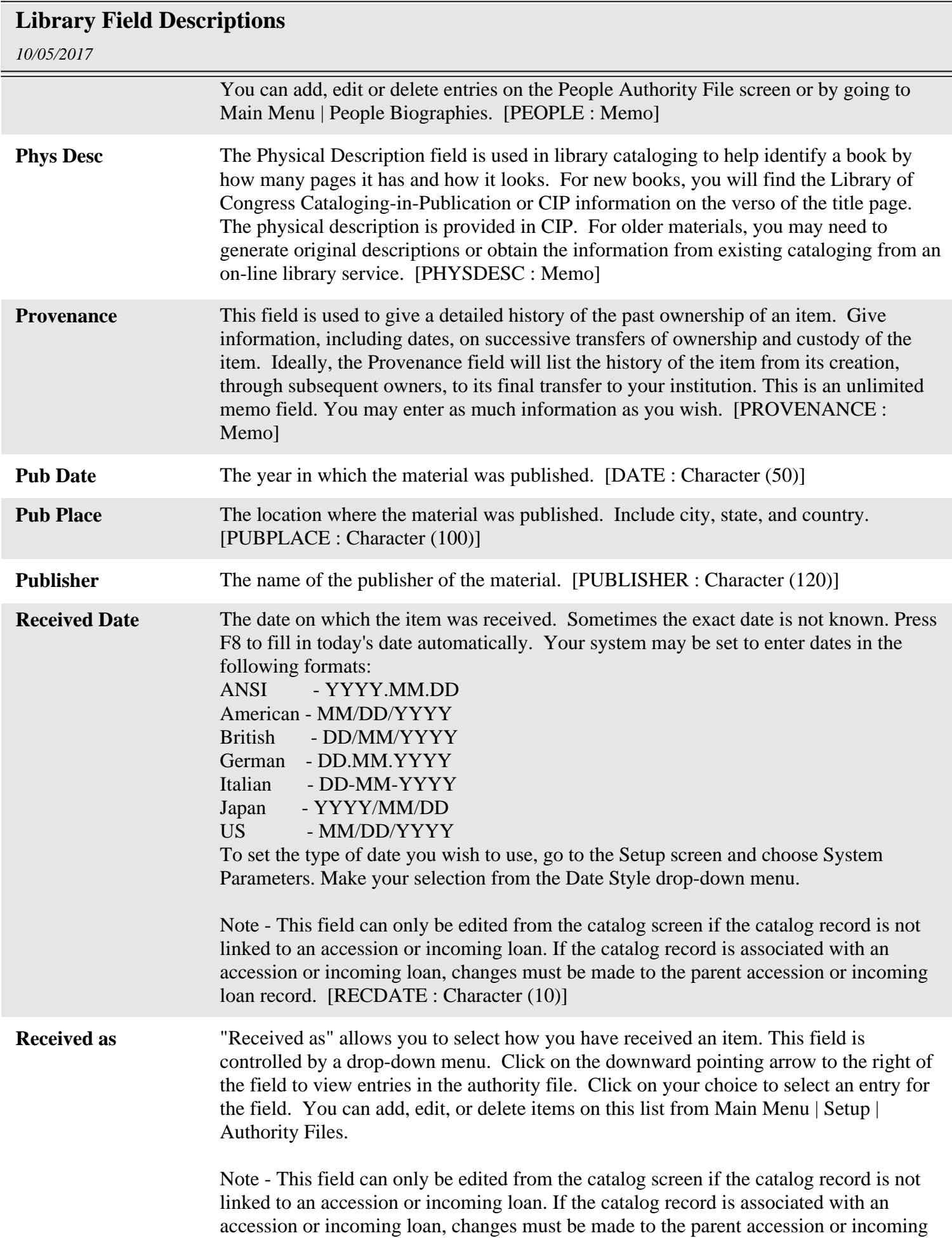

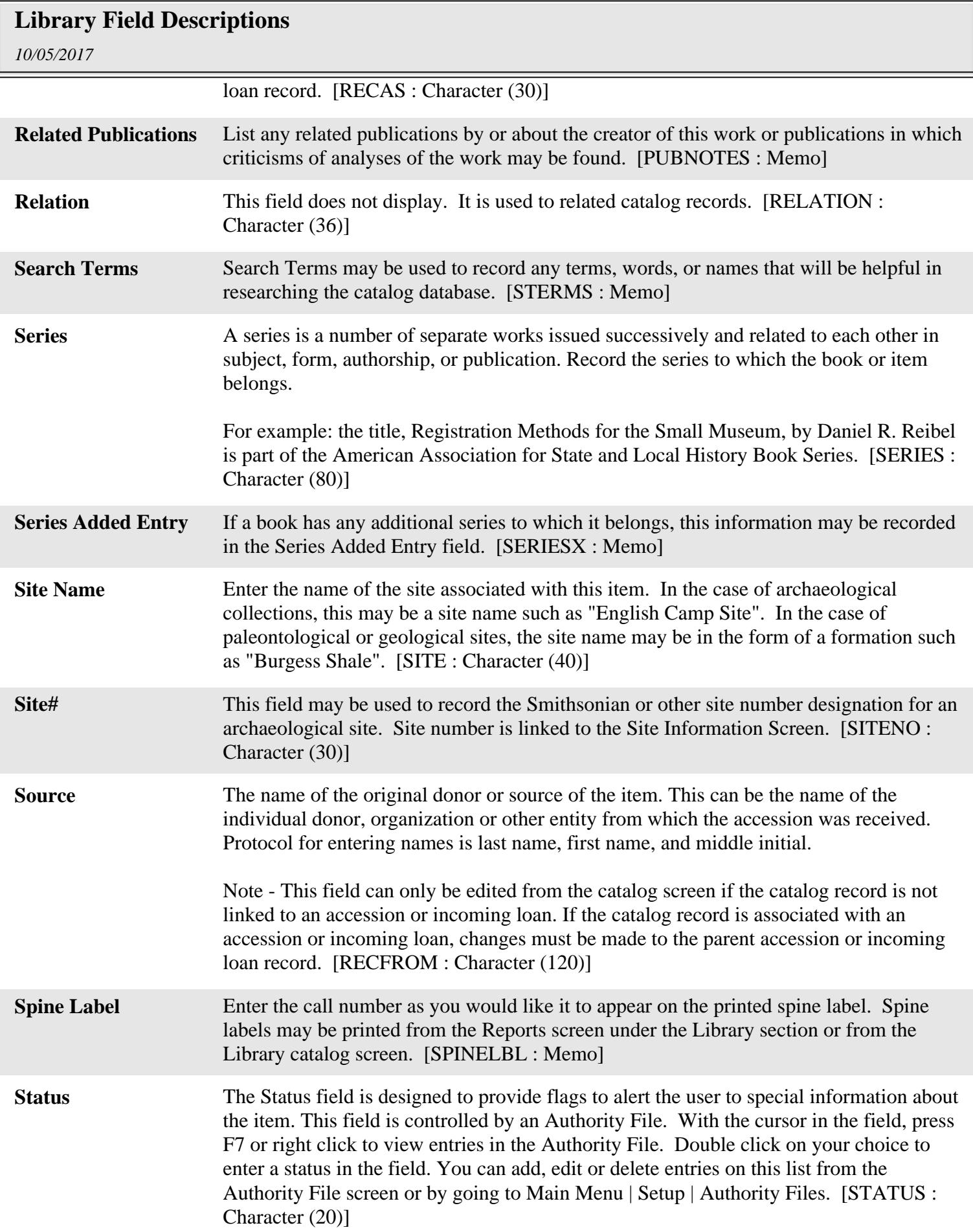

## **Library Field Descriptions**

*10/05/2017*

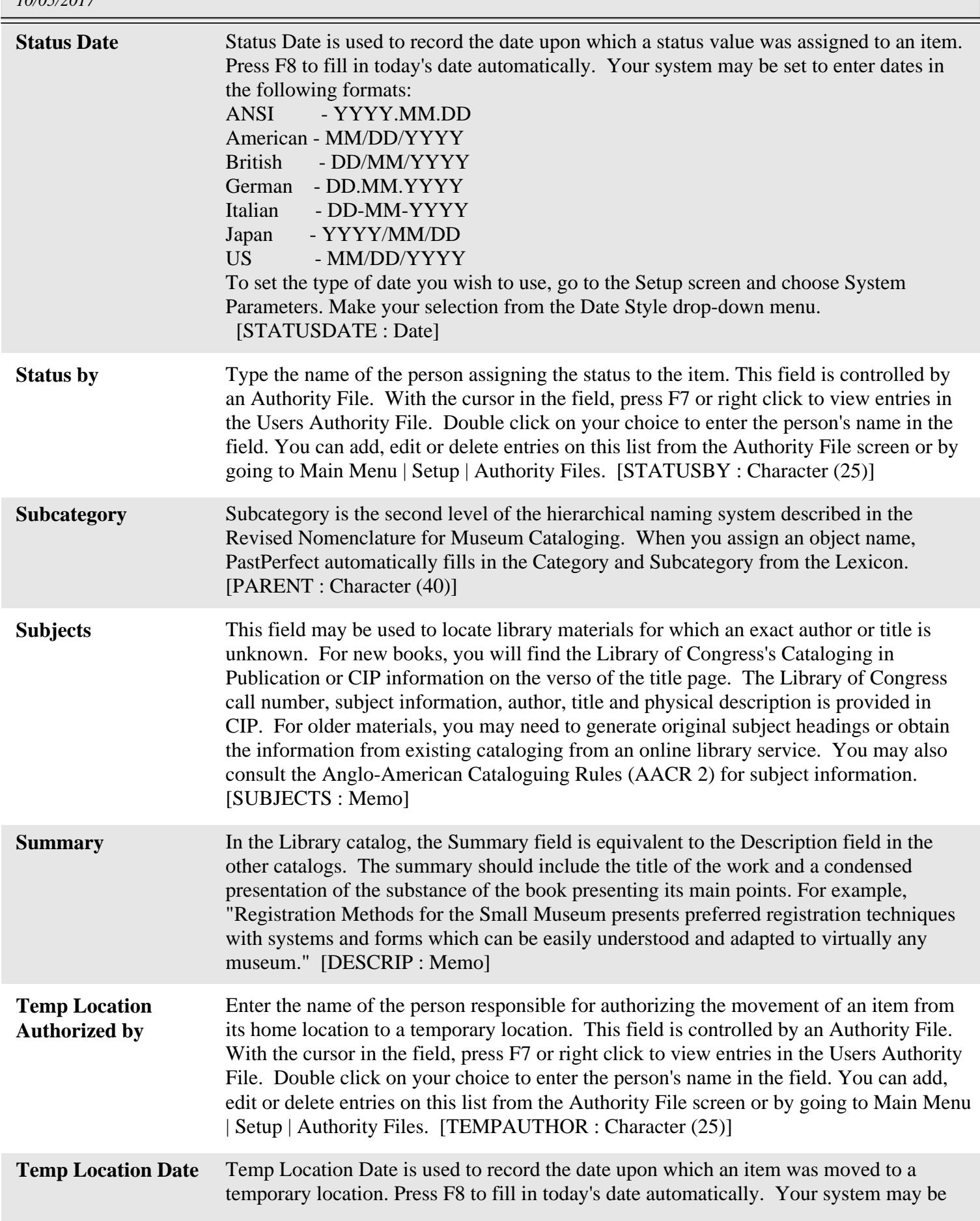

## **Library Field Descriptions**

*10/05/2017*

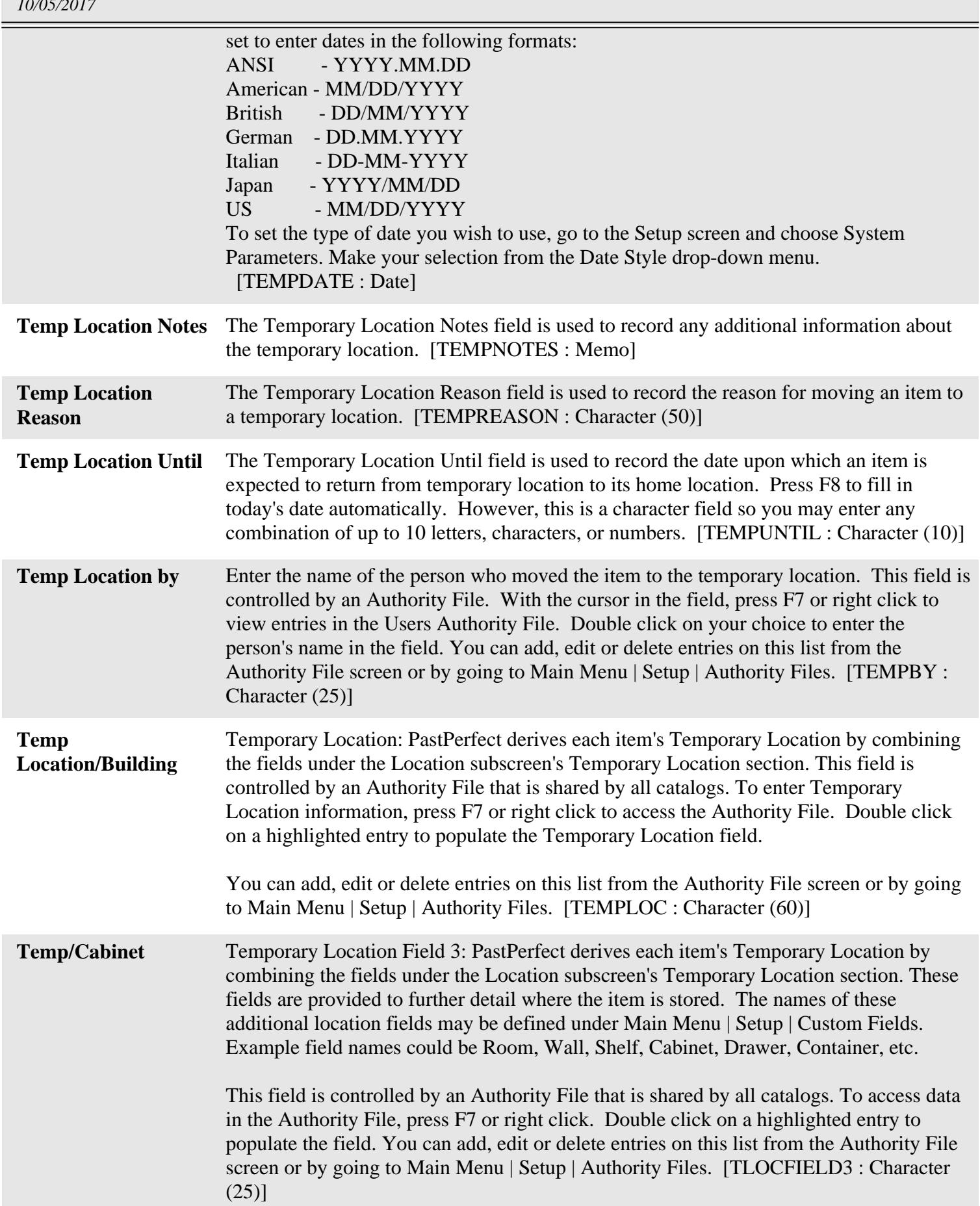

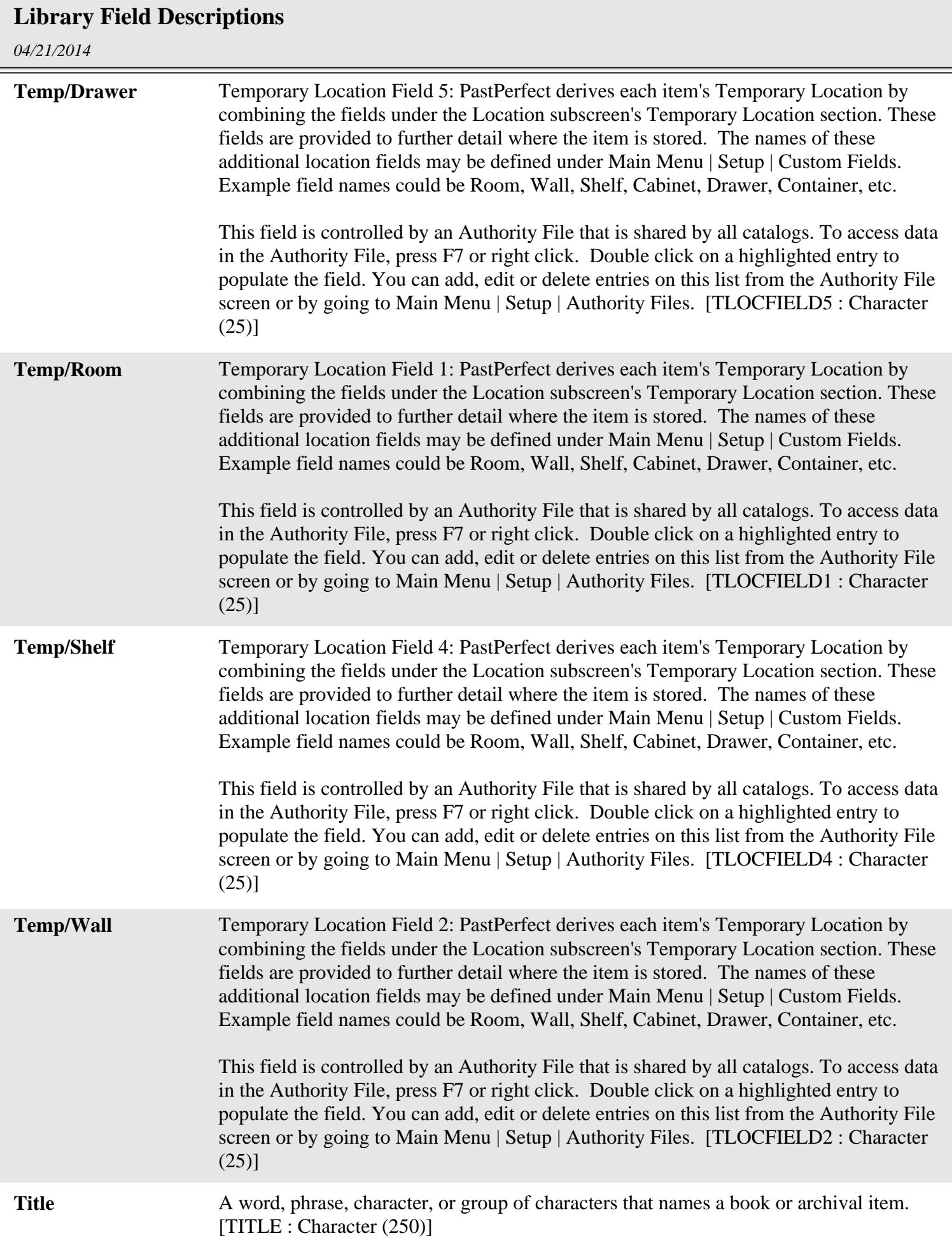

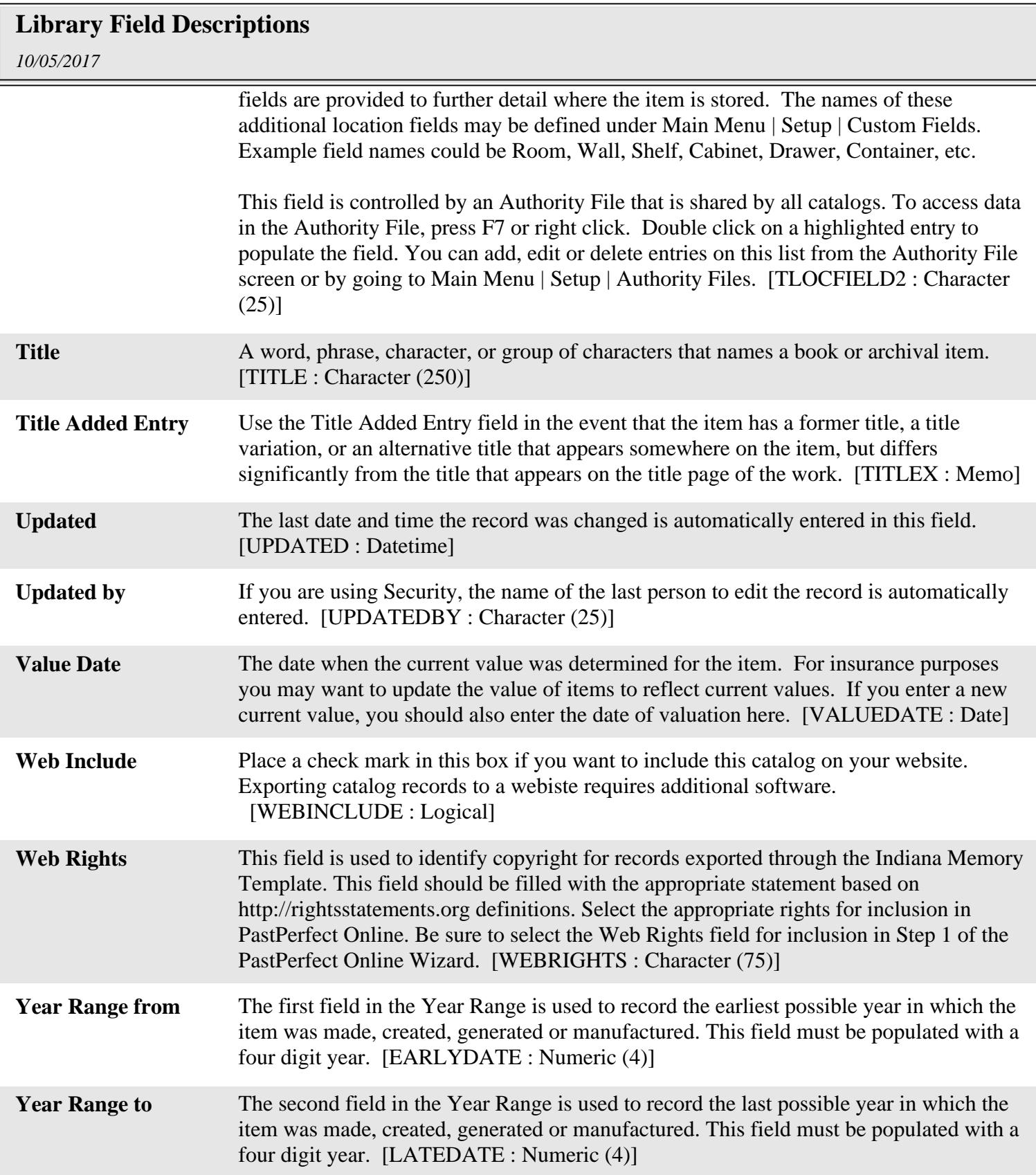